Dear Parents,

During this semester your child's class will begin to use Blackboard Learn. Blackboard is a learning management system (or LMS) where class content can be both created and stored. Eventually, all teachers within the district will be utilizing this tool.

Blackboard will eventually be a "one stop shop" of classroom information and digital resources for both parents and students. Students will be able to access class content, find links to class websites, and even collaborate with others. Parents will have their own login where they will be able to see student progress and some class information.

Important: In order to login to Blackboard, you must FIRST set up your parent account in Infinite Campus. Click [HERE](https://docs.google.com/document/d/1_5AhOobazPm47yjbOuvknn-GF1E4kHTAV79y2kdRMKA/edit) for directions on how to set up your account if you haven't yet.

Please understand that as this program is being implemented, the potential exists for glitches that will be addressed and fixed as the issues arise.

Blackboard contains a built-in grade center that has the potential to post scores from different assignments. For the time being, however, Infinite Campus will remain the official gradebook and you should continue to look for your child's grade using the Infinite Campus portal found at: *<https://campus.fcboe.org/campus/portal/fayette.jsp>*

More information will be sent to you as we begin to implement this tool. Please continue to let me know if you have any questions.

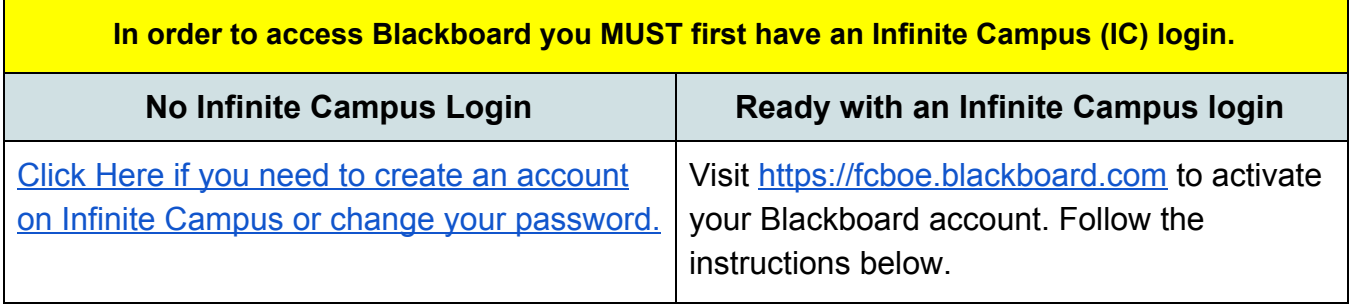

Activating your Blackboard Account

When you activate your account as a parent, you will have access to all classes that have been set up for each of your children in Fayette County schools with just one account. However, not all schools have activated Blackboard so you will may only find pages for your children at our school at this time.

**Step 1:** Click the "Forgot Your Password" link.

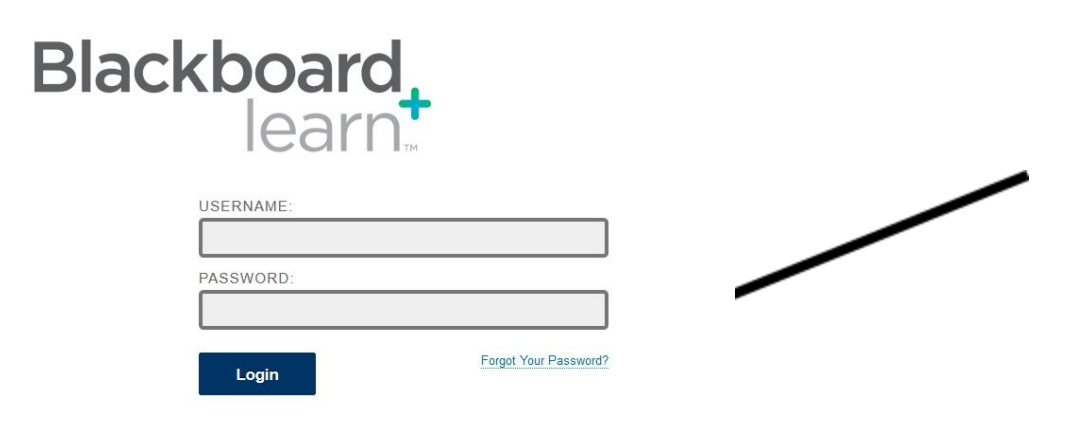

**Step 2:** Fill out ONE section of this page with your Infinite Campus information, then click Submit.

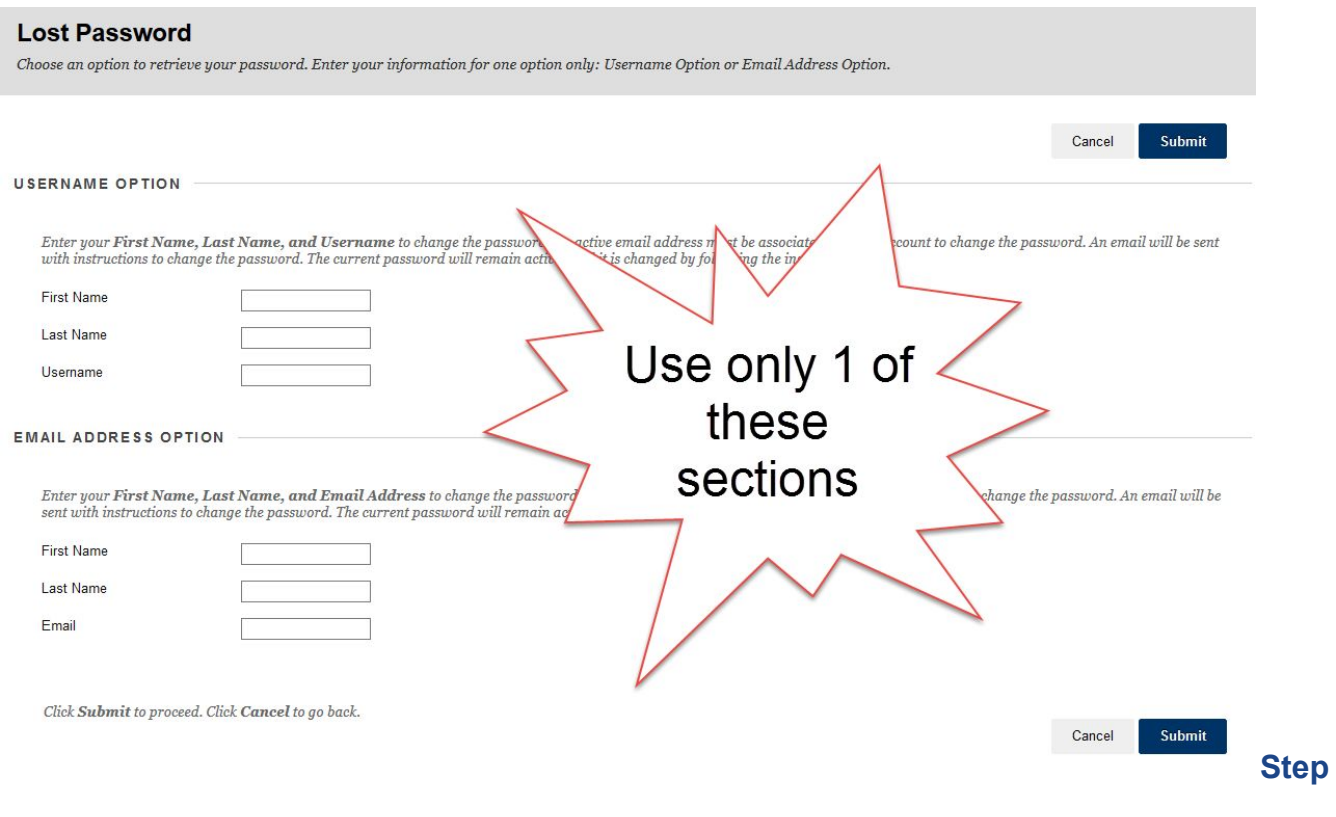

**Step 3:** You should receive an email with a link to setup a password. You can use the same password that you currently use for Infinite Campus or create a new one. **Be CERTAIN you are using the email address that is connected to your IC account.**

*If you experience a problem, it is probably due to the fact that your Infinite [Campus](https://campus.fcboe.org/campus/portal/fayette.jsp) account is not set up properly. Start there, then after you can successfully log into Infinite Campus, try this process again. However, you may have to wait overnight for Infinite Campus to communicate with Blackboard before it will allow you to activate your Blackboard account. If you experience problems logging in, please let us know, but it may take time to resolve each issue.*

When you are logged into Blackboard, you should see a list of classes that your child participates in at our school on the **right** side of the screen.There will be a Homeroom class as well as a class for each exploratory teacher and any other teacher that your child visits during the day.

## **Choose the class you wish to view from the right side of the page.**

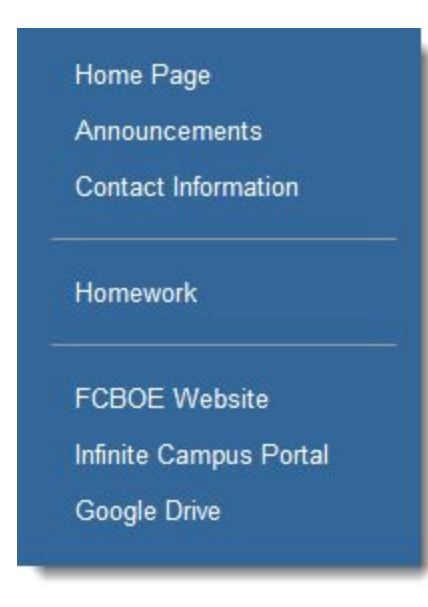

Now you will be on the Blackboard site for that class.

On the left side you will find a list of pages on this class site. Usually, you will have pages for contact information, announcements and when appropriate, homework assignments or classroom resources.

We hope you enjoy using this site to stay up-to-date with what is going on in our school and in your child's classrooms. Also, keep in mind that we are all learning how to use this platform. If you experience problems logging in, please let us know but it may take time to resolve each issue.